### **Portable Erunt Crack Serial Number Full Torrent [April-2022]**

# [Download](http://evacdir.com/UG9ydGFibGUgRXJ1bnQUG9/hundreds/unsportsmanlike/?interferences=godforsaken=proceded=ZG93bmxvYWR8dlYwTWpkbWJIeDhNVFkxTkRRek5qWTFPSHg4TWpVNU1IeDhLRTBwSUZkdmNtUndjbVZ6Y3lCYldFMU1VbEJESUZZeUlGQkVSbDA)

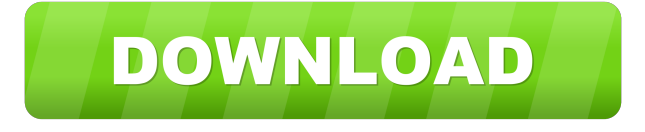

#### **Portable Erunt Crack With Product Key Download [2022-Latest]**

Erunt is a cross-platform (Windows, Mac, Linux) and free registry backup tool. It can backup and restore Windows registry items or any other open user's registry, and supports a variety of predefined backup and restore scenarios. For Windows: Quickly create a backup of the entire registry including its HKEY\_LOCAL\_MACHINE subkeys (or all user registries), restore a backup in seconds or automatically perform a backup at the end of every day. For Mac: Backup and restore any open user's registry, and restore in seconds. For Linux: Perform a backup of the current user's registry and restore in seconds. It is also possible to backup and restore the Windows registry entries of any user in a network (even if they are open). It is the first cross-platform registry backup and restore tool on the market that has all the above features, and has been designed from the ground up to be lightweight, easy to use, and accessible to the user in a variety of settings. It can be used with the following clients: Windows, Mac, and Linux. How to use Erunt Portable: Erunt Portable is a portable software program that performs simple tasks: backup the system's registry, backup or restore any open user's registry, and more. Once Erunt Portable has been installed, the tool needs to be run on the computer from where you want to perform backups. As Erunt is designed as a portable software, you may execute it on any computer, store it on a USB drive, CD or DVD, and directly run the program's executable file, whereupon its interface will appear. After Erunt Portable has been installed, its interface will be shown. It has a simple and easy-to-use Windows-style window where you may start by specifying where you want the backups to be created. If Erunt is set to backup the entire system's registry, you will only be offered the option to either create a backup file or create a backup folder. When setting Erunt to backup the entire registry, you will find the registry keys and their subkeys on the left side of the interface. You may delete registry entries or add entries on the right side of the interface. For each item on the left side of the interface, you will be shown a preview of the selected registry entry. To open a registry entry, click on its preview. To backup a user's registry, set Erunt to do so. If this option is not available, you may

#### **Portable Erunt Crack +**

\* First, select the location where you want to store the backup files (\*.backup). \* Afterwards, you will be asked to select the type of registry backup to be made (registry backup full, registry backup current, or registry backup user). \* Make sure that only one registry is being backed up (either the current user or the entire system registry). \* If you would like to back up more than one registry, you may select the first one and then press the right mouse button and select "Add Registry". \* You can then select the other registry and repeat the operation. \* If you would like to back up the current user registry, you should enter the password of the registry owner. \* If you would like to back up the entire system registry, you may enter a name for the backup file. \* A backup file of 6MB will be made and stored. \* The backup file will be overwritten if you already have an identical file at the selected location. \* The backup file will be stored at the chosen location without creating a new folder. \* You may run the backup file if you prefer to create a backup manually. \* The backup file will contain the registry of the system registry as well as the current user registry. \* If you would like to backup the entire system registry, you may select the registry you want to backup and then press the right mouse button. \* You may select the backup file and restore it to a new registry in Windows. \* You can then restore the file from your external device or CD-ROM/DVD-ROM. \* If you

restored the backup to a different operating system (Windows ME/98/2000/XP/2003), you will receive the "The backup was not restored" error. \* If you restore the backup file to a different operating system, the settings will be transferred to this new system. \* The backup file will not contain programs which are not installed and are not executable. \* A registry backup file contains the complete registry of the system registry and all current user registries. \* The backup file also contains the text and HTML contents of all registry entries. \* The backup file can be safely opened and read in any Windows version. \* If you would like to remove the backup file, select the backup and press the right mouse button. \* If you would like to restore a backup file, select the backup and press the 81e310abbf

## **Portable Erunt Free Download**

Erunt is a simple registry back up and restore tool. It backs up the system registry to a.reg file and restores it to the system. Also supports creating a backup for the current user or selected open user. ... Internet Explorer and Firefox are the two most popular Web browsers used on the internet. They are based on different Web browsers - Internet Explorer and Firefox. Which one should you use? If you are the owner of an Internet connected computer, you have probably chosen one over the other. But which one should you use? Programs can normally not be safely used on every operating system without making a few changes to suit the system. Whether they work or not can therefore not be tested automatically by the vendor, but only by you and it is therefore in your own interest to evaluate your needs. The most important aspect in this regard is that both browsers are based on the same Web browser engine. The proprietary IE engine is used in every version of Internet Explorer since version 3, until version 10. Microsoft calls the engine "Internet Explorer 9". This engine is also used in the latest versions of Firefox, Chrome and Opera, and is called "Gecko". The second aspect in this regard is that both browsers are available for multiple operating systems, e.g. Internet Explorer for Windows, OS X and Linux, and Firefox for all operating systems, including Windows and OS X. This makes it much easier to choose the browser which most suits your needs. The following table gives an overview of the known Internet Explorer versions and their compatibility with Windows XP and later operating systems. Internet Explorer 8 is supported by all Windows operating systems older than Windows 7, with Windows XP being the only exception. Windows XP was released when the Internet Explorer version 10 is already available and, therefore, Windows XP cannot be supported by IE 10. The version 8 has two disadvantages compared to other versions, however. First, the new version does not support all HTML 5 tags, and it also does not support the CSS3 features used in modern web pages. This is also the reason why the browser is still referred to as Internet Explorer 10, even though it is only compatible with Internet Explorer versions 9 and later. Internet Explorer 8 is available for Windows XP, Windows Server 2003, Windows Vista, Windows 7, Windows 8 and Windows 8.1. The Internet Explorer 8 is also available for Mac OS X 10.5, 10.6 and 10.7, and Linux (Ubuntu and Fedora

## **What's New in the Portable Erunt?**

Erunt - is a lightweight tool that automatically backs up the Windows Registry. The very basic version is free and can be downloaded from: The portable edition is \$14.95 and includes a full edition with all features. You can get the full version from: System Requirements: -Windows XP, Vista, 7, 8, 8.1 -256MB RAM -Any CD or USB flash drive of at least 16GB capacity -A backup drive of at least 16GB capacity Instructions: 1. Extract the portable version of Erunt from the zip archive. 2. Run Erunt.exe. 3. Select the backup destination (file location) and press "Start". 4. Select the registry to be backed up. 5. Restore the registry from backup. 6. Press "Stop" when you are done. 7. Remove Erunt from the CD/USB drive, and press "Close" to exit the program. AppLock Lock windows from unauthorized access by locking the screensaver or background wallpaper. ... Protect your Mac with MAC Defender from CyberGhost and make all your Mac work more fast and secure. This is a virtual tool for Mac OS X that works in combination with the downloadable CyberGhost, a virtual software security application that can be installed on any computer and works by creating a virtual, protected network environment. MAC Defender allows you to bypass online ads, avoid sites that can harm your Mac or steal your sensitive information. This powerful tool blocks more than 8,500 ad trackers, and it monitors your websites for malicious activity, with a system of three levels of filtering: Basic, Intermediate and Advanced. When your Mac is connected to your Wi-Fi, MAC Defender automatically protects your network from advertising trackers and web pages that could harm your Mac. Also, as soon as you visit suspicious web pages or web sites, MAC Defender informs you with pop-up messages and emails. In addition, MAC Defender can automatically block pages with malicious content, emails with dangerous content or attachments. MAC Defender uses advanced behavioural detection technology to recognize the type of browser you are using, so you only need to worry about the sites you are browsing. To learn more about CyberGhost click here: Protect your Mac with MAC Defender from CyberGhost and make all your Mac work more fast and secure. This is a virtual tool for Mac OS X that works in combination with the downloadable CyberGhost, a virtual software security application that can be installed on any computer and works by creating a virtual, protected network environment. MAC Defender allows you to bypass online ads, avoid sites that can harm your Mac or steal your sensitive information. This powerful tool blocks more than 8,500 ad trackers, and it monitors your websites

# **System Requirements:**

Minimum: OS: Windows 7 (64-bit) Memory: 1GB RAM Processor: Dual Core Intel i5 @ 3.1GHz or better GPU: NVIDIA Geforce 8800GT / ATI Radeon HD 4890 DirectX: Version 9.0c Hard Drive: At least 7 GB of free space Sound Card: Standard stereo or 5.1 surround Additional Notes: V-Ray is available for free from the V-Ray 3D Studio website.

Related links:

<http://malenatango.ru/wp-content/uploads/2022/06/aldiard.pdf> <https://dutchspecialforces.eu/wp-content/uploads/2022/06/Basenji.pdf> <http://pixology.in/wp-content/uploads/2022/06/Beatle.pdf> <https://kiwystore.com/wp-content/uploads/2022/06/dechlan.pdf> <https://fluxlashbar.com/wp-content/uploads/2022/06/rahmegy.pdf> [https://solidaridadesperanza.org/wp-content/uploads/2022/06/Subtitle\\_Manager.pdf](https://solidaridadesperanza.org/wp-content/uploads/2022/06/Subtitle_Manager.pdf) <https://aglgamelab.com/wp-content/uploads/2022/06/tashvek.pdf> <https://wstcourses.com/wp-content/uploads/2022/06/nichnel.pdf> <https://mevoydecasa.es/wp-content/uploads/2022/06/oceder.pdf> <https://xn--doabertha-m6a.com/wp-content/uploads/2022/06/odeeli.pdf>